## 实验室安全教育认证在线考试

## 参考学习资料

1、化工实验中心网站-"快速链接"栏目-"实验室安全知识学 习系统"栏目: 通识类、化学类、医学生物类、消防类、电气 类、机械、辐射类、网络类等。

 $\mathbb{M}$ : <http://hg.kmust.edu.cn/syzx/Index.asp>

2、化工实验中心网站-"学习资料"栏目:消防安全培训课件、 实验室安全培训课件、实验室安全手册、气瓶安全监察规定、 化工实验中心实验室化学药品安全技术说明书等。

 $\mathbb{W}\psi$ : http://hg.kmust.edu.cn/syzx/NewsList.asp?SortID=28;

3、化工实验中心网站- "规章制度"栏目: 化工实验室安全预 案、化工实验中心公共实验室管理制度、化工学院安全管理细 则、化工学院易制毒化学品管理制度、实验中心各专业实验室 管理制度等。

 $\mathbb{M}$  $\pm$ : http://hg.kmust.edu.cn/syzx/NewsList.asp?SortID=15;

## 实验室安全教育认证在线考试操作步骤

1.手机下载安装昆工智能实验室 APP。

方式一:二维码下载

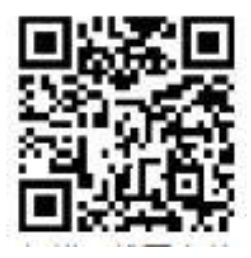

(安卓系统)

方式二:登录网页下载

[http://sgc.kmust.edu.cn:8091/wx/html/yuyue\\_ok.html](http://sgc.kmust.edu.cn:8091/wx/html/yuyue_ok.html)

方式三: 搜索"昆工智能实验室"下载

2.安装运行昆工智能实验室 APP:

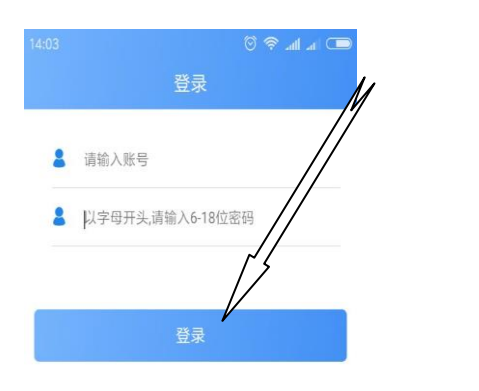

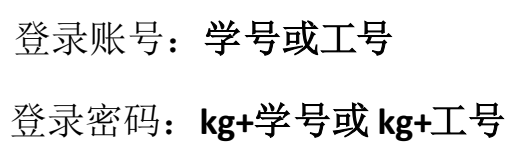

3.选择考试栏目进入考试中心页面,选择考试课程"实验室安全": 4.选择正式考试栏目进入考试页面:

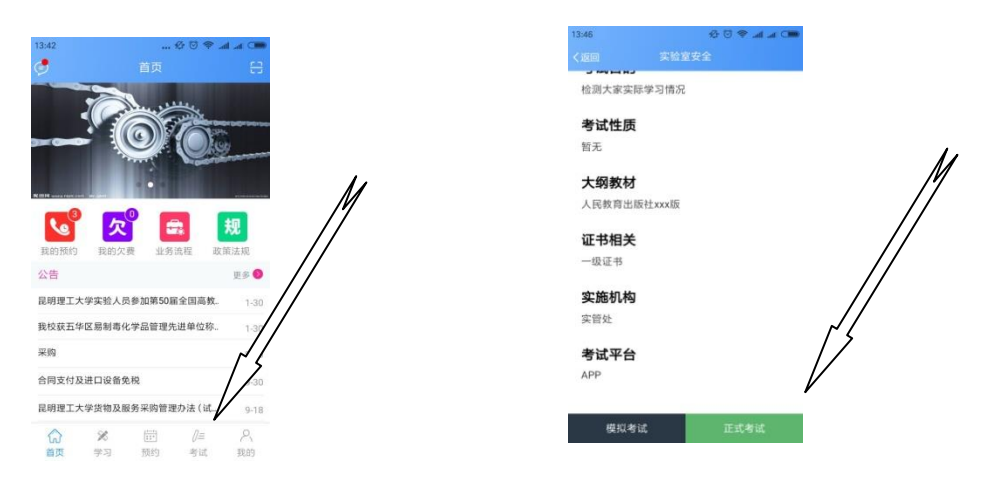

5.考试结束后点击交卷(100 个题,考试时间不限),系统自动批 改并生成成绩。

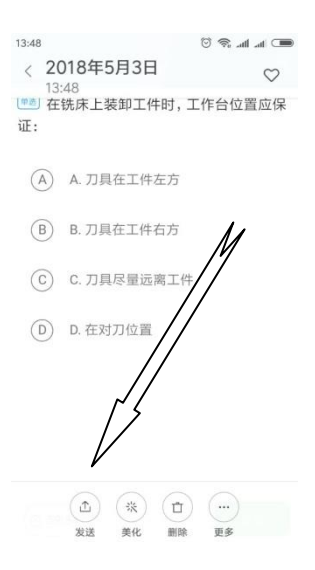

6.点击我的考试查看考试记录(系统可接受多次考试)。

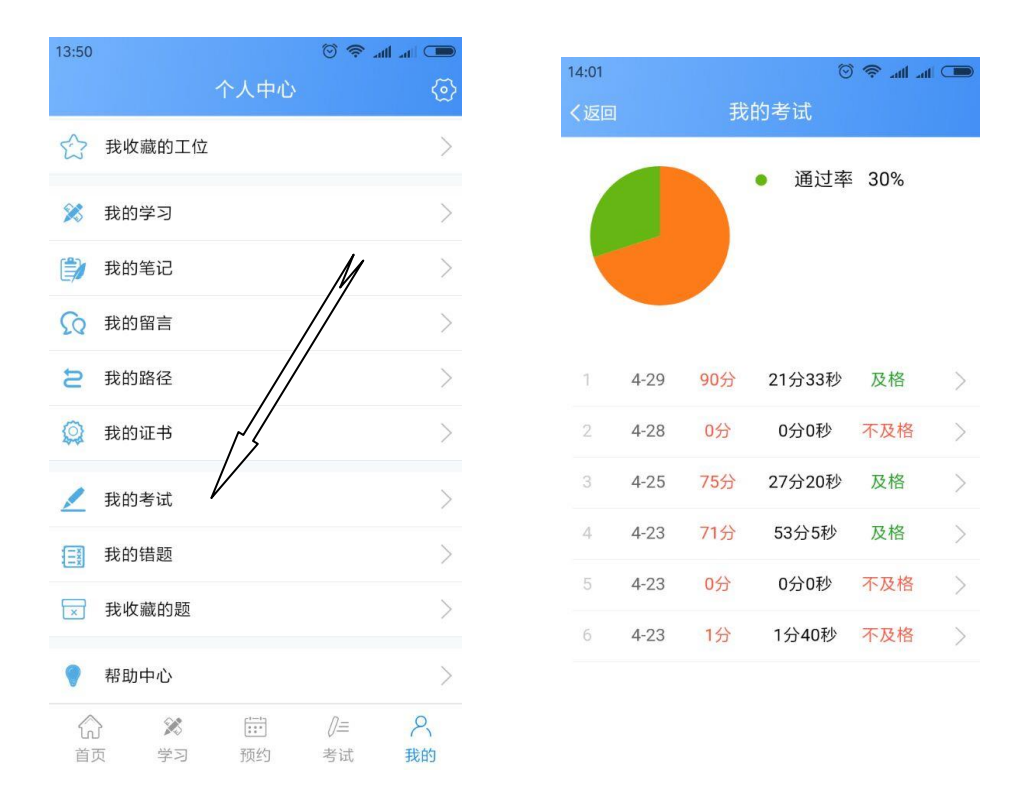

7.考试通过信息报送:再次点击考试,向负责实验室安全管理的教 师出示已通过实验室安全考试的信息,并将考试通过的截屏图片 发送给负责实验室安全管理的教师进行实验室准入确认并存档备 查。

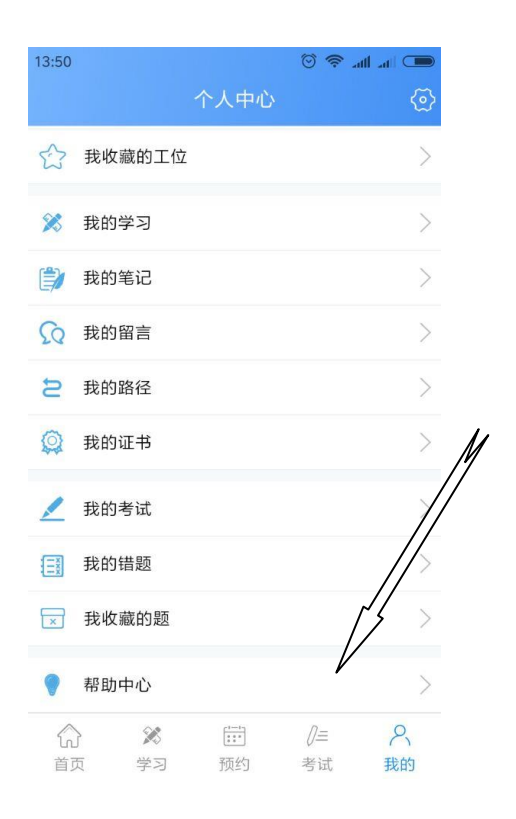

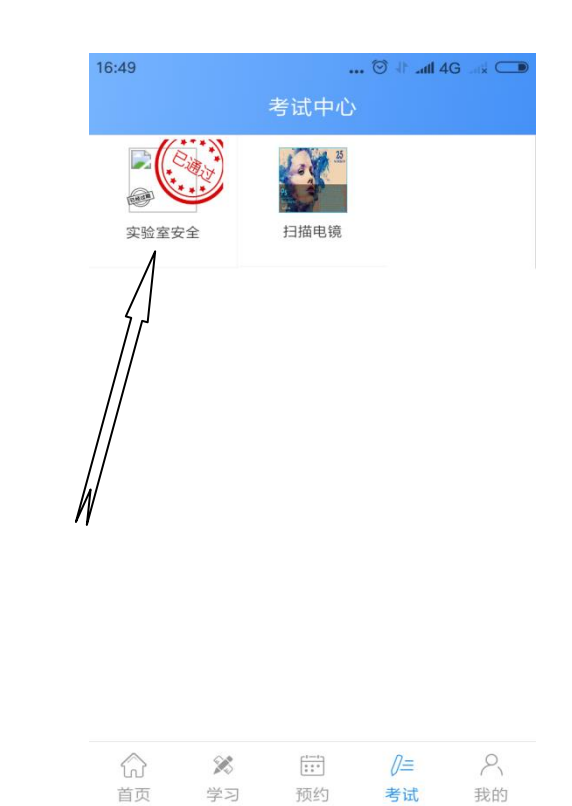